# 2. LINIJSKA STRUKTURA

2.1. Ispisati poruku "ZDRAVO" na ekranu.

**Opis rješenja:** Tekst koji treba ispisati na ekranu je unaprijed poznat. Zato se koristi samo naredba izlaza. Ovo je najjednostavniji oblik linijske strukture, . Tekst u naredbi ispisa se mora odvojiti delimiterima (za početak i kraj teksta).

Opis programa: Prva naredba je **REM** - naredba komentara. **REM** je skraćenica od engleske riječi **REMARK** (komentar). Naredba **PRINT** izvodi ispis navedenog teksta u navodnicima ("ZDRAVO"). END označava kraj programa. Ve}ina verzija programskog jezika **BASIC** ne zahtjeva navođenje naredbe END na kraju programa. Korisno je navesti **END** radi sticanje navike za pisanje programa u drugim programskim jezicima.

**Tabela 2.1. Ispis na ekran**

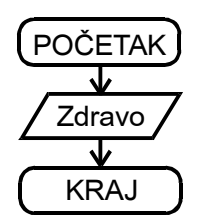

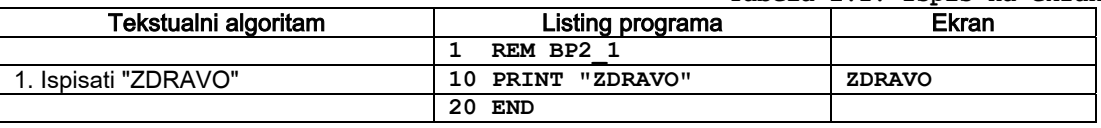

Daljnji rad: Napisati program za ispis vlastitog imena.

#### **2.2.** Napisati program za ispis na ekranu:  **Vrijednost broja je 7**

**Opis riešenja:** Prvi red se sastoji od jedne riječi. Drugi red se sastoji od ispisa teksta i ispisa brojne vrijednosti. Ispis u drugom redu se može izvesti sa jednom ili sa dvije naredbe za ispis.

**Opis programa:** Ispis teksta u prvom redu (10) se izvodi kao što je opisano u prethodnom zadataku. Brojna vrijednost u drugom redu se ispisuje izvan navodnika. Dva ispisa odvajaju se ta~kom-zarez (**;**).Druga varijanta je da se naredba iz linije **20** podijeli na dvije naredbe. Naredba **20 PRINT** "broja je "; 7 tad izgleda:

 **20 PRINT "broja je ";** 

#### **25 PRINT 7**

Tačka-zarez u naredbi 20 obezbjeđuje da se ispis nastavlja u istom redu.

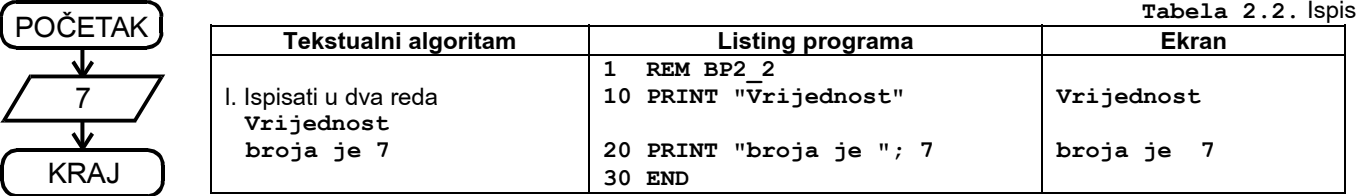

**Daljnji rad:** Ispisati prizime u jednom redu a ime u drugom redu.

**2.3.** Napisati program za izračunavenje aritmetičkog izraza: 9 + 2 (7 - 4)

**Opis rješenja:** Aritmetički izraz se piše u naredbi ispisa. Računar pri izvođenju programa izračunava vrijednost izraza i ispisuje izračunatu vrijednost na ekran. Znak množenja u računarskoj tehnici ispred zagrada se mora navesti. Redoslijed izvođenja aritmetičkih operacija je isti kao i u matematici (tabela 2.3.1).

**Opis programa:** Naredba **PRINT** omogućuje da se izračuna aritmetički izraz i da se na ekranu ispiše rezultat.

**Tabela 2.3.** Izračunavenje aritmetičkog izraza

| ( POČETAK )   | Tekstualni algoritam | Listing programa                                      | <b>Ekran</b> |
|---------------|----------------------|-------------------------------------------------------|--------------|
|               |                      | <b>REM P2 3</b>                                       |              |
| $/9+2*(7-4)/$ | $9+2*(7-4)$          | 1. Izračunati vrijednost izraza   10 PRINT 9+2* (7-4) | 15           |
|               |                      | <b>20 END</b>                                         |              |
| <b>KRAJ</b>   |                      |                                                       |              |

**Daljnji rad:** Napisati program za izračunavanje izraza:  $3/2 - 3i3/(2-3)$ 

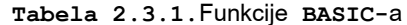

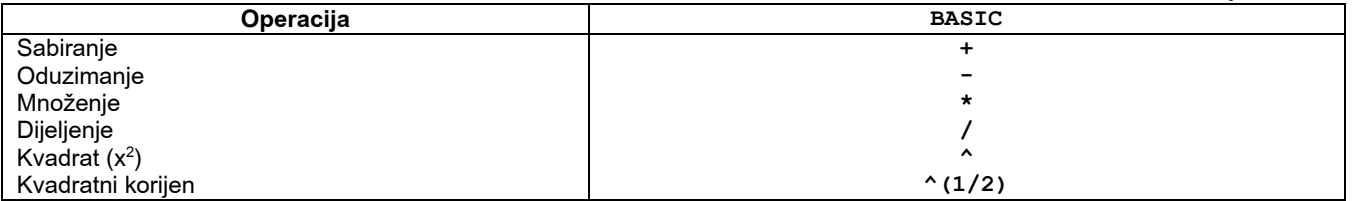

**2.4.** Vrijedost varijable  $\boldsymbol{x}$  je 3. Ispisati na ekran vrijednost varijable  $\boldsymbol{x}$  i uvećanu vrijednost  $\boldsymbol{x}$  za 2.

**Opis rje{enja:** Vrijedost varijable **x** posmatramo kao konstantu, a y izračunava računar. Programski jezik **BASIC** dozvoljava da se u naredbi ispisa koristi aritmetički izraz sa varijablama (**x + 2**).

**Opis programa:** Prvo se izvodi pridruživanje (x = 3). Zatim se u liniji **30** naredbom (**PRINT**) izvodi ispis vrijednosti varijable x. Istom naredbom se izvodi i izračunavanje vrijednosti izraza (x + 2), i ispis rezultata na ekran.

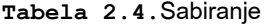

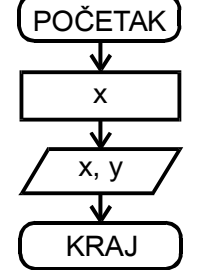

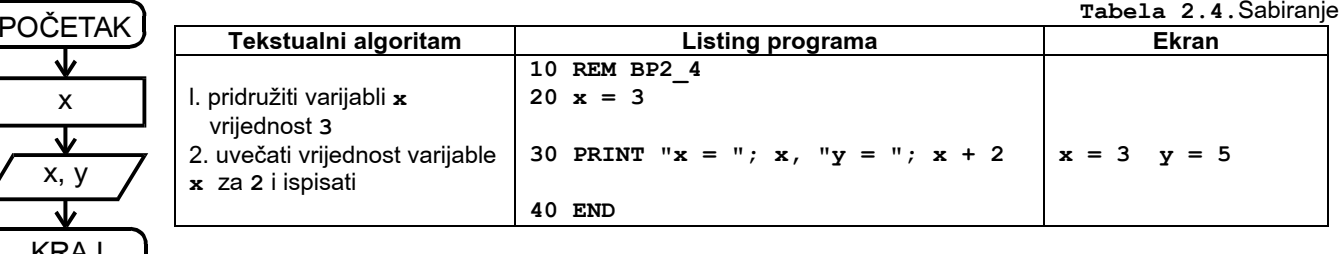

**Daljnji rad:**  $\text{Za} \times \textbf{x} = 4$  izračunati:  $\textbf{x}^2 - \textbf{x}^2(1/2)$ 

### **2.5.** Napisati program za izračunavanje kvadrata upisanog broja.

**Opis rješenja:** Prvo se upisuje vrijednost broja (ulaz). Izračunava se kvadrat upisanog broja. Na kraju programa se izvodi ispis.

**Opis programa:** Prva naredba programa je naredba ulaza (**INPUT**). Izra~unavanje kvadrata upisanog broja se izvodi mno`enjem upisanog broja. Naredbom **PRINT** (linija 30) se ispisuje upisana i izračunata vrijednost.

**Tabela 2.5.**Kvadrat broja

| , POČETAK <sup>I</sup> | Tekstualni algoritam                                     | <b>Listing programa</b>          | Ekran   |
|------------------------|----------------------------------------------------------|----------------------------------|---------|
|                        |                                                          | <b>REM P2 5</b>                  |         |
| $\mathsf{x}$           | I. upisati vrijednost varijable x                        | 10 INPUT "Broj "; $x$            | $x = 3$ |
|                        | 2. izračunati vrijednost varijable<br>izraza $y = x * x$ | $20 y = x * x$                   |         |
| $y=x^*x$               | 3. ispisati upisanu vrijednost x i<br>izračunatu y       | 30 PRINT " $x = "; x, "y = "; y$ | $y = 9$ |
| x, y                   |                                                          | <b>40 END</b>                    |         |

**Drugo izvođenje programa: Broj ? 1.2**   $x = 1.2$   $y = 1.44$ 

**Daljnji rad:** Napisati program za izračunavanje izraza:  $2x = a / 3$ 

KRAJ

#### **2.6.** Za upisani poluprečnik izračunati površinu kruga.

**Opis rješenja:** Površina kruga se izračunava po formuli: **p=pi\*r<sup>2</sup>**, odnosno **p=pi\*r\*r**. Ako u programskom jeziku nije sistemski ugra|ena vrijednost broja **p<sup>i</sup>** tad se mora izvesti pridru`ivanje vrijednosti za broj **p<sup>i</sup> (pi=3.141593** ili  $pi= 4 \times ATN(1.0)$ . Na početku programa se upisuje vrijednost poluprečnika r, zatim se izvode izračunavanja i pridruživanja prema datim formulama i na kraju se izvodi ispis upisane i izračunatih vrijednosti.

**Opis programa:** Vrijednost poluprečnika kruga se upisuje u liniji **10**. Vrijednost broja **PI** se izvodi prema naprijed navedenom izrazu. Zatim se izračunava površina kruga. Ispis upisane i izračunate vrijednosti je na kraju.

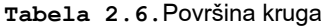

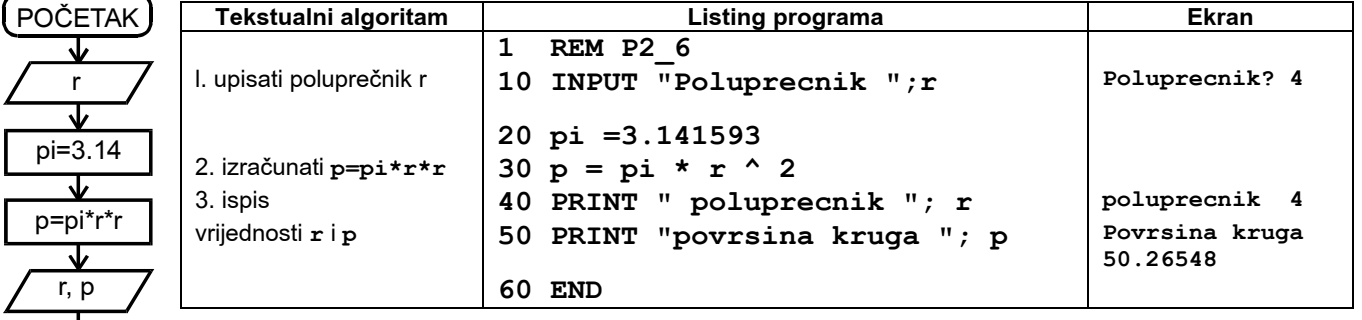

**Daljnji rad:** Napisati program za izračunavanje obima i površine: . kvadrata, pravougaonika, trougla

KRA.

**2.7.** Napisati program koji izračunava slijedeće izraze:

$$
c = x * y
$$
  
\n
$$
d = x - y
$$
  
\n
$$
e = c - x + y
$$

**Opis rje{enja:** Za navedene izraze neophodno je upisati samo vrijednosti varijabli **x** i **y**. Vrijednost varijable **c** se izračunava u toku izvođenja programa.

**Opis programa:** Naredbom ulaza (**INPUT**) se upisuju vrijednosti varijabli **x** i **y**. Vrijednosti varijabli **c** i **d** se izra~unavaju na osnovu ulaza (linije **20** i **30**). Vrijednost varijable *e* se izračunava na osnovu izračunate vrijednosti var ijable **c** i upisanih vrijednosti **x** i **y**. Provjera programa je izvršena sa vrijednostima  $x = 2$   $y = 3$ 

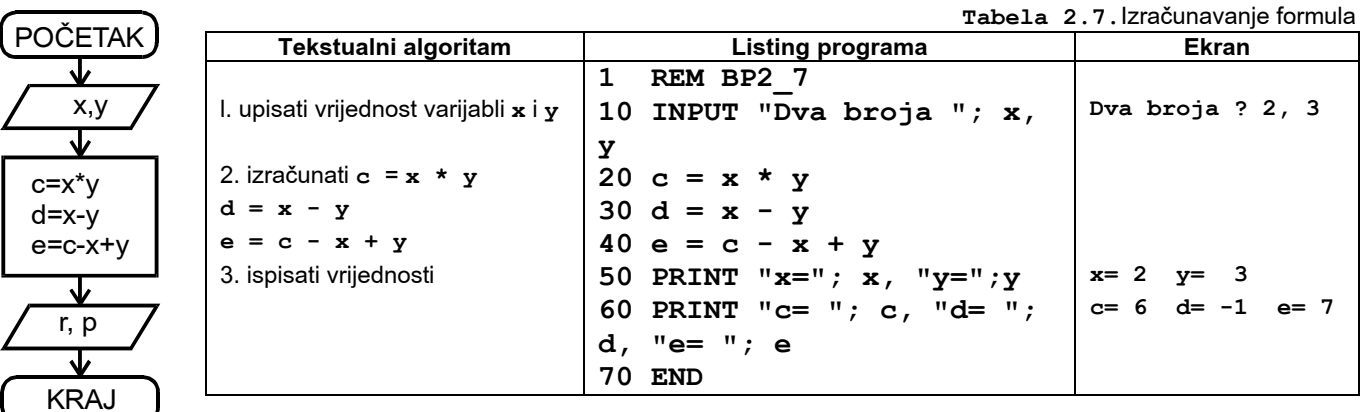

**Daljnji rad:**

**2.8.**!Sa tastature upisati tekst. Prije upisa navesti da treba na tastaturi otkucati tekst.

**Opis rješenja:** Vrijednost koja se upisuje sa tastature ne mora biti broj. Zato računar zahtjeva da se koristite drugi oblik označavanja. Programski jezika BASIC zahtjeva da to bude \$ iza imena varijable.

Neki programski jezici prave razliku da li će se upisivati iedan ili više znakova. BASIC ne pravi razlika broja upisanih znakova.

**Opis programa:** Naredbom **INPUT** (linja **10**) se na ekranu ispisuje zahtjev za upisom teksta i očekuje da se upiše tekst. Varijebli se pridružuje tekst sve dok ne pritisnete tipka **ENTER**. Ispis (linja 20) sadrži ispis upisane vrijednosti.

**Tabela 2.8.**

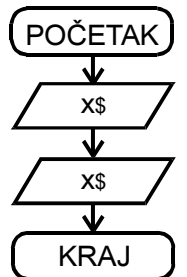

## **Daljnji rad:**

Napisati program koji očitava sa tastature vaše ime i razered u koji idete i ispisuje na ekran.

1. sa tastature upisati tekst "**SAVO**" **10 INPUT "Tekst ";x\$ Tekst SAVO**  2. isisati upisani tekst na ekran "**SAVO**" **20 PRINT "Tekst ";x\$ Tekst SAVO 30 END**

**Tekstualni algoritam Listing programa Ekran**

**1 REM BP2\_8**